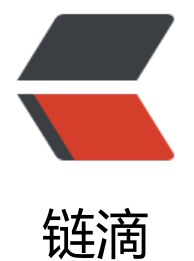

# 华为 USG600[0 系](https://ld246.com)列防火墙概览

- 作者:Gakkiyomi2019
- 原文链接:https://ld246.com/article/1612436458265
- 来源网站:[链滴](https://ld246.com/member/Gakkiyomi2019)
- 许可协议:[署名-相同方式共享 4.0 国际 \(CC BY-SA 4.0\)](https://ld246.com/article/1612436458265)

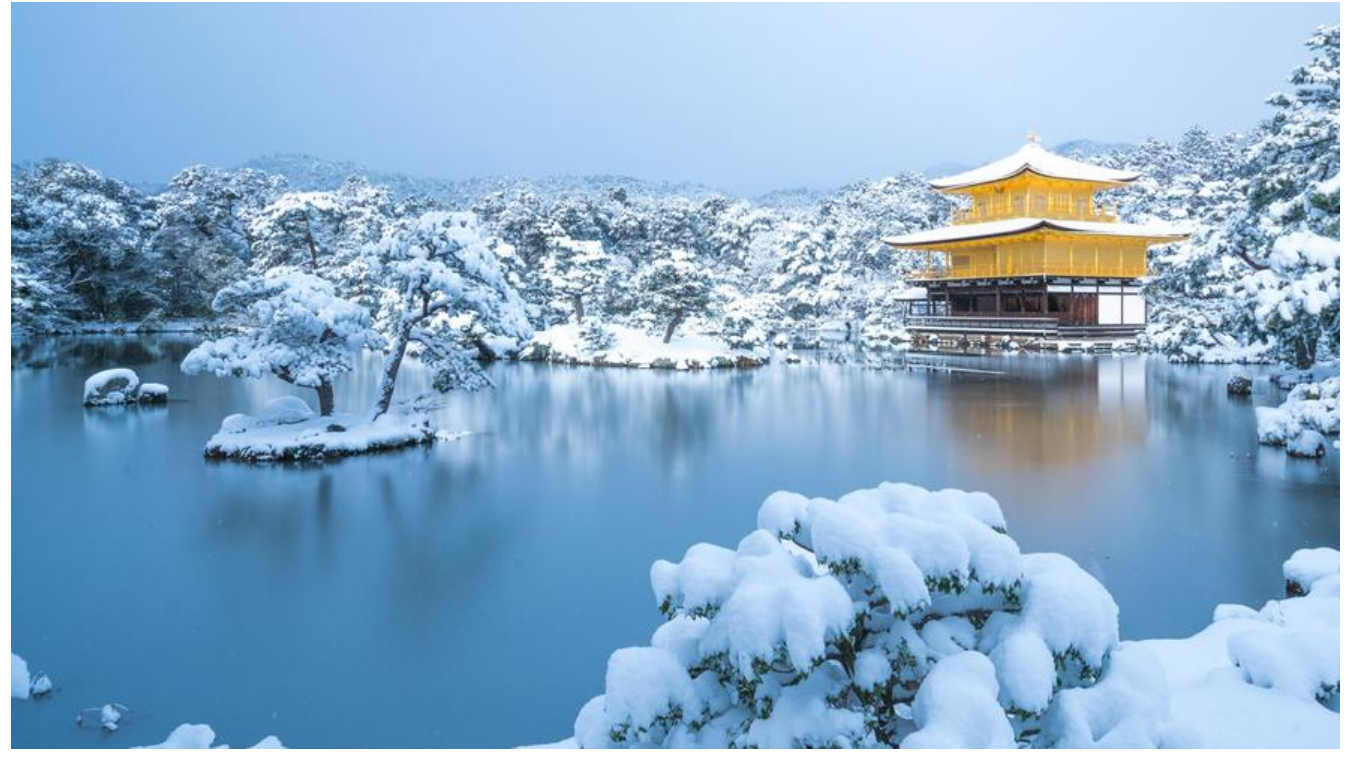

防火墙概览系列又更新了! 本文会简单介绍下huawei usg6000 的防火墙。

### **提示**

输入 '?' 号 可以命令提示,tab补全命令,quit或者ctrl + z 可以退回上个层级

### **进入配置configure模式**

system-view

#### **hostname**

sysname USG6000V2

## **提交配置,用来保存当前配置信息到系统的存储路径中**

save all

### **获取running配置**

display current-configuration all

### **interface**

display interface

interface GigabitEthernet0/0/0 undo shutdown

 ip binding vpn-instance default ip address 192.168.1.60 255.255.255.0 service-manage http permit service-manage https permit service-manage ping permit service-manage ssh permit service-manage snmp permit service-manage telnet permit service-manage netconf permit

# **Logging**

display logbuffer

# **address (group)**

display ip address-set all

ip address-set hello type object address 0 11.10.1.0 mask 25

ip address-set ttttt type group description asdasd address range 10.10.12.2 10.10.12.10 address address-set addr address address-set kkk address address-set uuu address range 10.10.123.2 10.10.123.10

# **service (group)**

display ip service-set all

ip service-set fdf type object description tgasfasd service protocol tcp source-port 0 to 2 destination-port 0 to 65 service protocol udp source-port 0 to 655 destination-port 0 to 65535 service protocol tcp source-port 0 to 76 destination-port 88 to 999 service protocol tcp source-port 666 destination-port 777 to 4564 service protocol icmp icmp-type 8 9 service protocol 111 service protocol icmp icmp-type host-unreachable

ip service-set zxvasfasfsafa type group description asdasdsd service service-set ad service service-set ah service service-set bgp service service-set discard-tcp

#### **zone**

display zone

firewall zone trust set priority 85 add interface GigabitEthernet0/0/0

firewall zone name aaa set priority 20

### **application**

display application user-defined

sa

 user-defined-application name UD\_3333 description ada data-model browser-based label Productivity-LossEvasiveTunnelingSupports-VideoSocial-ApplicationsNetwork-Storag Database rule name zxc protocol tcp ip-address 2.2.2.2 port 3333 signature context packet direction both plain-string vva field General-Payload rule name aaz port 6600 signature context packet direction request regular-expression "aaa?" field General-Payload rule name azxc ip-address 2.2.2.2 port 55 port 66 port 44 undo signature

# **policy**

display security-policy all

security-policy rule name dfsd description fdsdfd source-zone trust source-zone local destination-zone aaa destination-zone untrust source-address address-set addr source-address address-set asdf destination-address address-set addr destination-address address-set fangcong service ad service ah application app HTML2JPG\_Enterprise\_Version application category Business\_Systems sub-category Auth\_Service  application app-group dvsd time-range time1 profile av zxcss profile ips web\_server action permit policy logging session logging session aging-time 324 long-link enable long-link aging-time 3243

#### **timeRange**

display time-range all

```
time-range abc
  period-range 01:30:00 to 23:00:00 Wed Tue Mon 
  absolute-range 00:00:00 2019/10/9 to 00:00:00 2019/10/10 
  absolute-range 00:00:00 2019/10/15 to 00:00:00 2019/10/24
```
### **huawei usg Configuring NAT**

#### **Static NAT (1对1)**

使用static nat 来进行目的地址转换

设备: cisco asa 192.168.1.204

接口: interface Management0/0 nameif management security-level 0 ip address 192.168.1.204 255.255.255.0

```
interface GigabitEthernet0/0
nameif untrust
security-level 0
ip address 172.16.205.1 255.255.255.0
```
设备:huawei usg 192.168.1.205

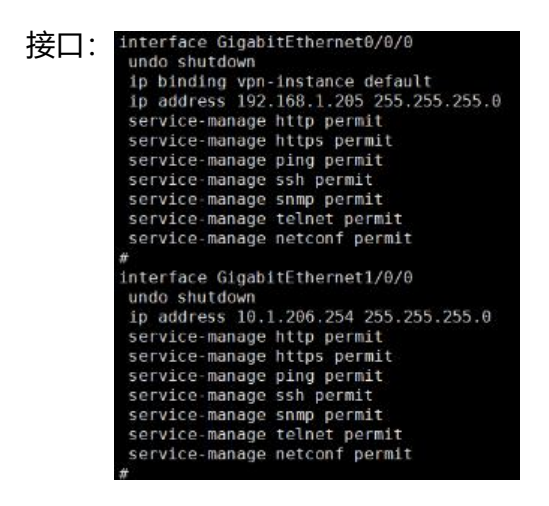

#### 拓扑:

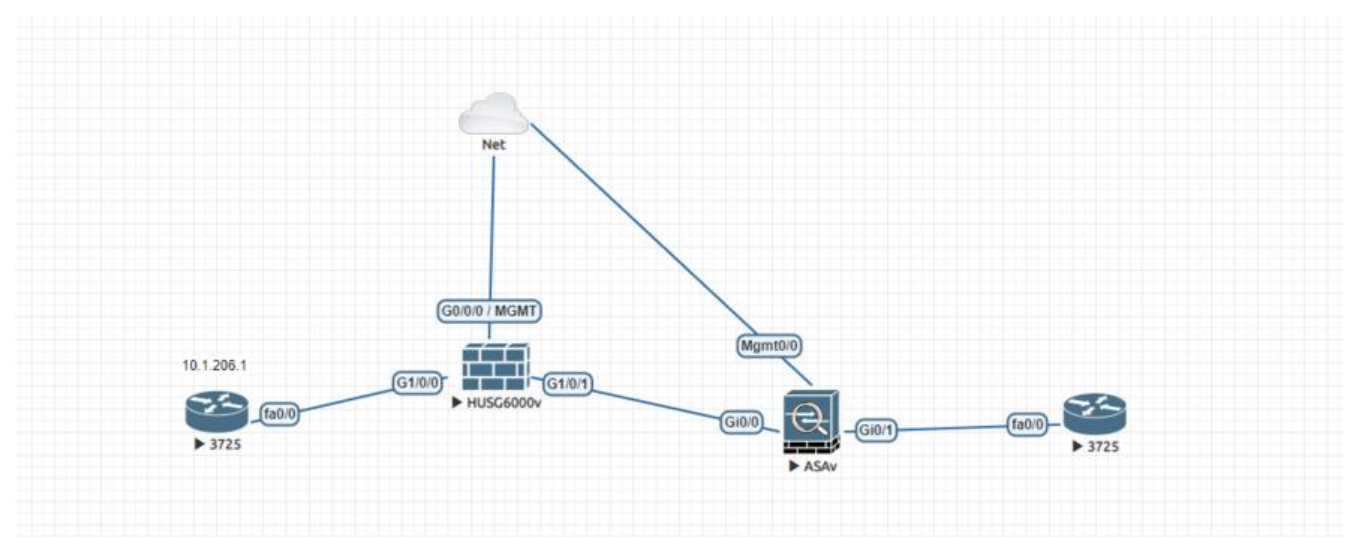

#### 华为墙做nat墙

命令:

security-policy rule name untrust\_2\_dmz\_c0dbd description create by NAP 97e5819c-2c2c-435b-9e29-5e40d8715f9a source-zone untrust destination-zone dmz source-address address-set WS\_172.16.205.1\_32 destination-address address-set ws\_10.1.206.1 service Any action permit

nat server untrust\_2\_dmz\_b9fe1 global 12.1.214.33 inside 10.1.206.1

cisco设备上设置路由:

#### route untrust 12.1.214.0 255.255.255.0 172.16.205.254 1

在cisco上ping 12.1.214.33

#### 转换结果

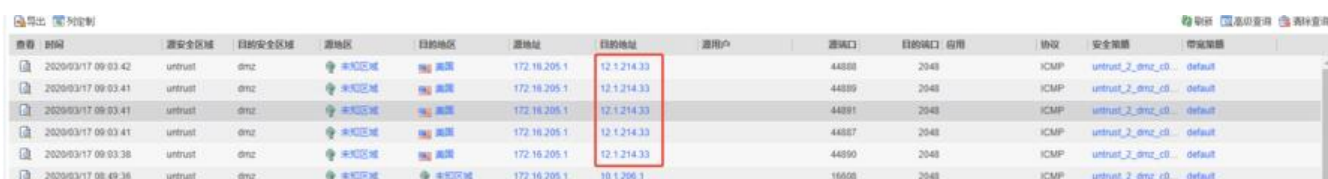

#### **Source NAT**

源NAT策略用于实现内网主机使用私网地址访问Internet。系统会将内网主机报文的源IP由私网地址 换为公网地址。在配置时,转换前的源地址应选择私网地址或地址组(可多选),转换后的源地址可 使用NAT地址池或使用报文出接口的公网IP地址。

nat-policy [USG6000V2-policy-nat] rule name snat1 [USG6000V2-policy-nat-rule-snat1] description test [USG6000V2-policy-nat-rule-snat1] destination-zone untrust [USG6000V2-policy-nat-rule-snat1] source-zone trust [USG6000V2-policy-nat-rule-snat1] source-address address-set WS\_192.168.1.11\_32 [USG6000V2-policy-nat-rule-snat1] destination-address address-set WS\_2.3.1.120\_32 [USG6000V2-policy-nat-rule-snat1] service TCP\_241 [USG6000V2-policy-nat-rule-snat1] action nat address-group test2 //test2为地址池里面的地址 [USG6000V2-policy-nat-rule-snat1]

#### **Destination NAT**

#### 目的NAT的使用限制

• 目的NAT的配置建议采用NAT Server的配置方式。当采用NAT策略的方式配置时,如果对外提供的公网地址与公网接口地址同网段,则需要在对端设备配置静态ARP将流量引到FW 上,否则FW接收不到流量。

将公网ip12.1.214.33的443端口 映射到私有ip 10.1.206.1的999

nat server untrust\_2\_dmz\_b9fe1 protocol tcp global 12.1.214.33 443 inside 10.1.206.1 9999

所以我们会通过nat-server的方式来进行dnat的配置